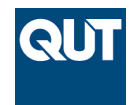

**Queensland University of Technology Brisbane Australia** 

This is the author's version of a work that was submitted/accepted for publication in the following source:

[Rittenbruch, Markus](http://eprints.qut.edu.au/view/person/Rittenbruch,_Markus.html)

(2015) Supporting collaboration on very large-scale interactive wall surfaces. *Computer Supported Cooperative Work*, *24*(2-3), pp. 121-147.

This file was downloaded from: <http://eprints.qut.edu.au/77661/>

# **c Copyright 2015 Springer Science+Business Media Dordrecht**

**Notice**: *Changes introduced as a result of publishing processes such as copy-editing and formatting may not be reflected in this document. For a definitive version of this work, please refer to the published source:*

*<http://doi.org/10.1007/s10606-015-9221-x>*

# **Supporting Collaboration on Very Large-Scale**

# **Interactive Wall Surfaces**

Markus Rittenbruch

Institute for Future Environments Queensland University of Technology 2 George Street, Brisbane 4000, QLD Australia +61 7 3138 0426

m.rittenbruch@qut.edu.au

**Abstract.** In this paper we describe CubIT, a multi-user presentation and collaboration system installed at the Queensland University of Technology's (QUT) Cube facility. The 'Cube' is an interactive visualisation facility made up of five very large-scale interactive multi-panel wall displays, each consisting of up to twelve 55-inch multi-touch screens (48 screens in total) and massive projected display screens situated above the display panels. The paper outlines the unique design challenges, features, implementation and evaluation of CubIT. The system was built to make the Cube facility accessible to QUT's academic and student population. CubIT enables users to easily upload and share their own media content, and allows multiple users to simultaneously interact with the Cube's wall displays. The features of CubIT were implemented via three user interfaces, a multi-touch interface working on the wall displays, a mobile phone and tablet application and a web-based content management system. Each of these interfaces plays a different role and offers

different interaction mechanisms. Together they support a wide range of collaborative features including multi-user shared workspaces, drag and drop upload and sharing between users, session management and dynamic state control between different parts of the system. The results of our evaluation study showed that CubIT was successfully used for a variety of tasks, and highlighted challenges with regards to user expectations regarding functionality as well as issues arising from public use.

# **1. Introduction**

The Queensland University of Technology (QUT) recently opened an interactive exhibition and learning space as part of its newly established Science and Engineering Centre. The facility named 'The Cube' features five very large interactive multi-panel wall displays, each consisting of up to twelve 55-inch multitouch screens (48 screens in total) as well as massive projected displays situated above the display panels (see [Figure 1\)](#page-3-0). The Cube facility represents a demanding real-world environment: it is open to the general public, supporting large numbers of visitors and users interacting with a range of bespoke applications specifically built for the Cube [\(Rittenbruch et al.](#page-45-0)  [2013\)](#page-45-0).

CubIT, is a large-scale multi-user presentation and collaboration system, specifically designed to allow QUT's staff and students to utilise the display and interaction capabilities of the Cube. CubIT's primary purpose is to enable users to upload, interact with and share their own media content on the Cube's display surfaces using a shared workspace approach. Users can log into CubIT on any of the

Cube's wall surfaces using their RFID-enabled staff or student card. When they do so, they are given access to their individual user workspace. The user workspace contains media content they have previously uploaded to the system, including images, video and text files, as well as presentations. Users can simultaneously open items from their individual workspace and display them on the shared multitouch canvas, as well as the large projection displays. Since the upload of user-generated content was a core requirement for the system, cross-device interaction was an important consideration in the early design process. CubIT supports user interaction across different devices and screen sizes. The system contains custom-build applications for smartphones and tablets that allow users to create content and easily upload it to the system, and instantly display it on the wall surfaces. Content can also be transferred between the multi-touch wall surfaces and the very-large projection displays, enabling users to view content at different scales.

<span id="page-3-0"></span>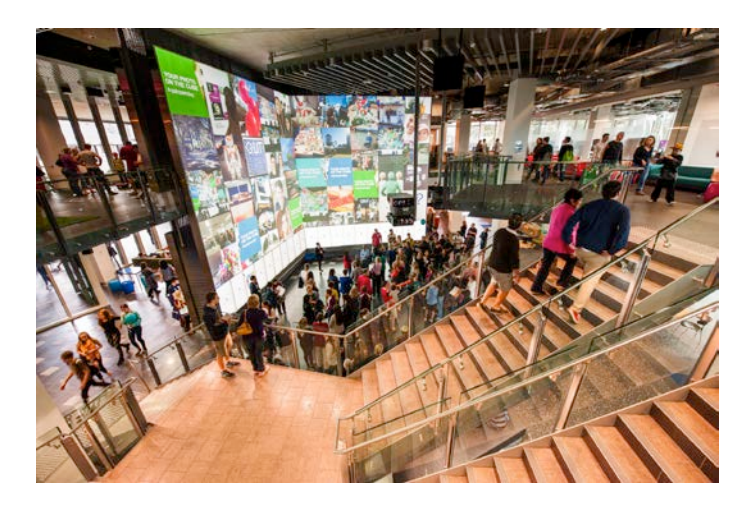

**Figure 1: Two of the five wall displays in the Cube facility**

The implementation of CubIT posed a range of challenges: how to design a system that makes efficient use of the existing large-screen infrastructure, how to identify and build appropriate interaction mechanisms suitable to a broad user base, how to support interaction across different devices and surfaces, and how to address issues such as authentication and content moderation, arising from the fact that the system is situated in a public settings. In this paper we address these challenges and discuss how they impacted on the design, implementation and use of the system. We complement this reflection by discussing the results of an initial system evaluation study which examined the system's use, usability, user experience and use context.

# **2. Background and related work**

Multitouch-based interaction has been shown to be applicable to a wide range settings such as collaboration (e.g. [Conversy et al. 2011;](#page-44-0) [Morris et al. 2010\)](#page-45-1) and education [\(e.g. Zadow et al. 2013\)](#page-46-0). Recent advances in display technology, such as stackable thin-bezel LCD displays, have led to the availability of large, highresolution multitouch displays that can be combined into very large, nearly seamless, interactive surfaces. These large interactive screen surfaces have opened a range of new opportunities, as well as challenges for the design of interactive applications. They allow application developers to create rich interaction environments that enable multiple users to simultaneously and directly interact with digital representations of content across large shared surfaces. There are a number of examples for systems that use very-large interactive screens in public settings. For instance, CityWall [\(Peltonen](#page-45-2)  [et al. 2008\)](#page-45-2) was built to allow multiple users to interact with a given set of digital content on a large-scale, rear-projected, multi-touch wall display, installed in the city centre of Helsinki. Peltonen et al. [\(2008\)](#page-45-2) showed that users engaged in a rich set of interaction practices and established social conventions to manage the shared screen real estate. Similarly, Schematic implemented a multi-touch wall display  $\frac{1}{1}$  $\frac{1}{1}$  $\frac{1}{1}$  that allowed participants of an international advertising festival to simultaneously log into the system using their RFID pass cards. Once authenticated users were able to browse schedules, access way-finding information and exchange social networking information. However, while both these applications support the exploration of a given set of predefined content, they were not designed to support the direct upload and interaction with user-generated content.

While the availability very-large multi-touch surfaces is still a relatively recent phenomenon, the broader use of (large) interactive screens to support small-group interaction and collaboration has been extensively studied, in particular in the context of interactive meeting room and purpose build interaction labs. One particular focus of study has been the question how to use shared displays to facilitate the interaction between co-located users, and more specifically how to enable users to share application and media content contributed from personal computing devices, such as laptops. For instance, WeSpace [\(Wigdor et al. 2009\)](#page-46-1) allowed multiple co-located users to jointly connect laptops 'on the fly' and share their desktop session in display environment consisting of a shared multitouch and a projection surface. Broughton et al. [\(2009\)](#page-44-1) extended this notion of collaboration and implemented a distributed 'blended interaction space' which supported the distributed collaboration between multiple groups of remote users via replicated tabletop setups combined with high quality vide-conferencing. Earlier research into "Multiple Display Environments" (e.g. [Biehl et al. 2008;](#page-44-2) [Izadi et al. 2003\)](#page-45-3) investigated small group collaboration across multiple devices and displays, however generally used non-interactive shared displays. Users in these setups usually controlled shared application via their laptop mouse pointers. Such setups commonly employed a 'replication' approach, which allowed users to share individual off-the-shelf applications or whole desktops on the shared display(s). However, other systems, such as Dynamo [\(Izadi et al. 2003\)](#page-45-3), implemented a different approach and instead provided custom content viewers, which allowed users to share content-specific information (e.g. URLs, media, documents) rather than whole applications. Both approaches have advantages and disadvantages. A 'replication' approach allows users to share specialised applications, that are specifically suited to a particular target domain. For instance, WeSpace [\(Wigdor et al. 2009\)](#page-46-1) was designed to support collaboration amongst Astrophysicists. However, one particular drawback when implementing the 'replication/ approach on multitouch screens is that off-the-shelf applications, running on laptops, are almost exclusively single-user, single-mouse applications that are not optimised for the interactive capabilities and scale of large multitouch screens. By contrast, approaches, that support the sharing of content rather than applications are more widely applicable and can be specifically designed to utilise the interactive capabilities of the interactive surfaces they run on.

In addition to the question whether systems allowing users to access and use their own (media) content, the question how to implement such systems in a public environment poses additional challenges. Shen at al. [\(2003\)](#page-46-2), for instance, explored the use of collaborative multi-touch tables for ad-hoc collaboration in public locations like airport lounges. The research featured the notion of a "walk-up" setup, highlighting the importance of being able to set up collaborative sessions and share content with relative ease and without the need for physical data or display connections. However, the work does not cover questions of content moderation and system access prevalent to real-work settings. Izadi et al. [\(2003\)](#page-45-3) studied how public displays could become a resource for multiple users to interact and share content. While the Dynamo system [\(Izadi et al. 2003\)](#page-45-3) shares many conceptual similarities with our approach, it differs across a range of dimension including technological setup (e.g. Dynamo used collaborative multi-pointer interaction of a public shared workspace controlled through laptops) and scale.

In summary, there is a large body of research that address various aspects of largeinteractive screen and multi-device interaction in particular in the context of small group collaboration. However, the specific scenario described in this paper, supporting the collaboration of multiple simultaneous users on very-large multitouch wall surfaces in combination with mobile interaction devices, poses challenges that have not been addressed in detail. We will outline some of these challenges in the following section.

# **3. System Design**

The overall design goal for CubIT was to *make the Cube accessible to all staff and students and allow them to display and interact with their own media content* on the Cube displays.

CubIT was developed as part of a user-centred design process that took into account feedback from a wide range of potential users, across different faculties, divisions and student bodies within QUT. The design context for CubIT was predicated on a number of factors. First, the Cube facility itself, in particular its layout, technical infrastructure, multitouch capabilities and public accessibility, had a large impact on the design of CubIT. This meant the system had to work on the different wall setups and include interaction mechanisms for both the multitouch as well as the projected displays. The fact that the facility was public facing further meant that user authentication and content moderation became crucial. Second, the intended user base of QUT staff and students was very broad and involved a wide range of academic and professional backgrounds. As a result the intended system had to be generically applicable and usable even for casual users. Third, since the system aimed to support the upload of user-generated content, this process needed to be made as easy as possible and integrate cross-device support to allow users to use personal computing devices such as smart phones and tablets.

### **3.1 Functional scope**

Based on the design goal and reflection of the design context we built a series of low- and medium-level prototypes that were presented to potential users in two design workshops. Key technical and usage goals that defined the basic functionality were set early in the process to clarify the design scope. These key capabilities included:

- *Authentication:* Users should be able to authenticate and access their content, without having to use onscreen keyboards to type in their password.
- *Multi-user capable:* The multi-touch surface should support multiple users simultaneously using the system.
- *Ease of upload:* Uploading media content should be as easy as "flinging" content to the screen using a mobile device.
- Sharing: Users should be able to easily share content using the multi-touch screens.

In addition to these key capabilities we made a number of decision early in the design process, with regards to the basic ways in which the system interacted. The design of the multi-touch interface followed a *messy desktop* metaphor, representing media content as scalable, rotatable and translatable widgets on a large canvas, which allowed users to move content around freely. Since the technology we used does not differentiate between users with regard to touch, the system was designed in a way that all content on the screen was accessible to all users. With regard to representing users media content, we decided to implement a localised, individually identifiable, content container per user, referred to as 'user workspace handle'. Users would share the common canvas to display and interact with content, but access and manage their own content in their respective user workspace handles. Once a user had authenticated their handle would appear on the shared canvas that displayed the username and avatar and allowed users to access their content. Lastly, we designed a number of basic features used to allow users to manage their content on the canvas, including the ability to hide all their content on screen, move all their content simultaneously to a different part of the screen, as well as manage their own workspace by reordering, adding and removing content.

### **3.2 Design workshops**

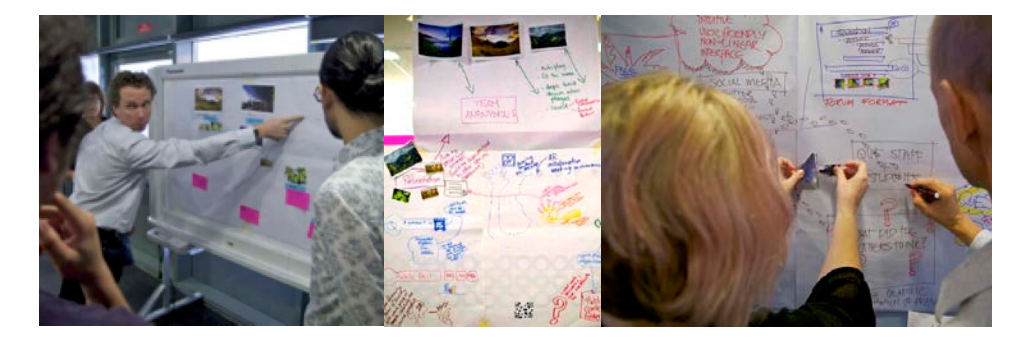

**Figure 2: CubIT design workshop**

We ran two design workshops with prospective users of the system, in order to gather user requirements, discuss usage scenarios, receive feedback on low-level prototypes and discuss the potential functional scope of CubIT. The first workshop was run in February 2012 and consisted of 22 staff and students from a mix of faculties and divisions. The second workshop was held in March 2012 with 15 academics from the Science & Engineering faculty. Both workshops followed the same format and contained three sections. Section one consisted of an introduction of the existing prototypes and a hand-on exploration of the capabilities of the multitouch screens. The second session aimed to collect 'user stories' which envisioned how the Cube infrastructure and the CubIT concept could be leveraged it the participant's specific work context. Participants were split into small groups and invited to answer three questions with regards to the potential system: *"How does this relate to my work?", "How would this help you?", "What do I need it to do?".* The last section allowed participants to create paper-based prototypes of the system that featured specific functions. The workshops resulted in a rich set of user stories and design concepts. The most commonly mentioned concepts that correlated with the design goals were:

- *Top screen presentation:* Use the top screen (i.e. the projection display) for presentations (during times of activity) or auto-play content (during idle times).
- *Top screen dock:* A dock along the top of the multi-touch canvas allows users to push content to the top screen (projected). The content is iconised and allows users to control content on the otherwise inaccessible top screen.
- *Session:* Support sessions so users can create specific compositions of content and refer back to them. Open the last saved session when a user logs back in.
- *Demo user:* Create a dedicated demo user that contains interesting material and relevant public information. Users who are not authenticated can use the demo user to interact with the system.
- *(Mobile) Annotations:* Allow users to annotate content. A potential input mechanisms is to use a smart phone / tablet.
- Rights management: Allow users to specify rights per content item (allow copy, share-alike, etc.)

• *Remote access:* Push content to remote locations (e.g. other campuses) and receive remote feeds (e.g. live lectures).

While the majority of these design were of immediate relevance and formed the building blocks of the functionality that was eventually implemented, other were identified as being relevant to future releases of the system.

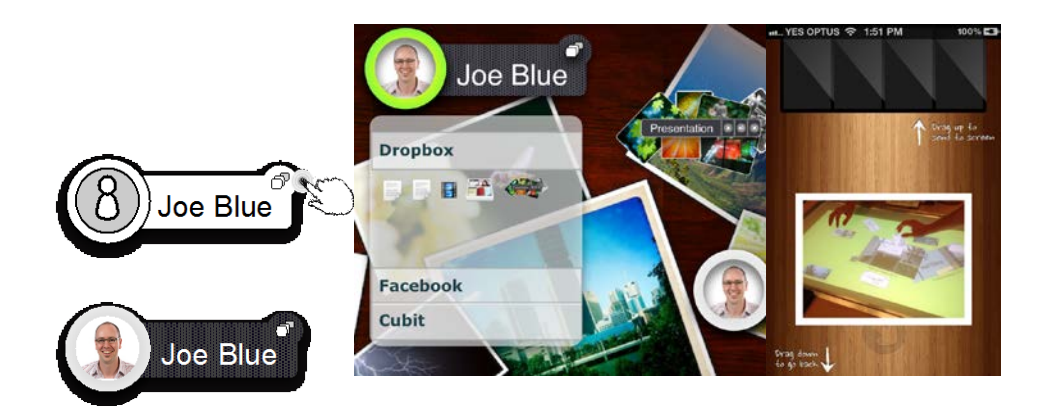

**Figure 3: Some of the low and medium-fidelity design elements**

# **4. The CubIT System**

# **4.1 System components**

CubIT features three distinct user interfaces, each of which provides different functions and interaction mechanisms: a *multi-touch interface* running on the Cube large display walls, a *web-based content platform* and a *mobile interface*. The webbased interface (implemented in Ruby on Rails) allows users to upload and manage content and further supports system administrators in the moderation of content and the administration of user accounts. The multitouch interface (implemented in Python using the Kivy framework) enables users to interact with content on the large-scale multi-touch displays of the Cube and share content between users. The mobile interface (built in iOS, supporting iPhones and iPads) presents a mechanism to upload and create content on the fly. We will discuss each of these interfaces and the functions they support in detail below.

### **4.2 Multi-touch Interface**

The CubIT multi-touch interface allows users to display and interact with the media content which they have uploaded to the system. Users log in by swiping their RFID card on one of the readers located underneath the multi-touch screens<sup>[2](#page-43-1)</sup>. Once a user logs in, their user workspace handle (see below) appears on the shared workspace. The application is location-sensitive, the workspace handle appears on the screens that is associated with the closest RFID reader. This feature allows users to log out from one screen and move to a different part of the screen (or a different wall altogether) to log in again, effectively moving their content to different locations.

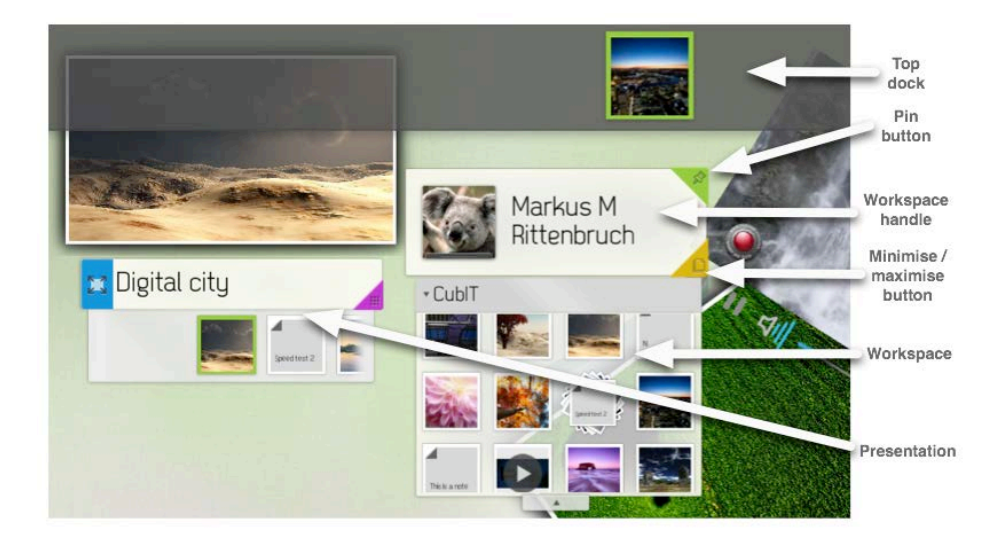

**Figure 4: CubIT interface elements**

*User workspace handle.* The user workspace handle (see Fig. 2) represents a user's content in the system. It consists of an avatar, username label, scrollable workspace containing the media content and two function buttons, "pin / unpin content" and "minimise / maximise". The scrollable workspace displays the media content in the form of thumbnails. CubIT currently contains four different types of thumbnails for images, videos, text and presentations. Thumbnails can be dragged or clicked to be opened on the workspace. Thumbnails can also be dragged around the workspace handle to be reordered. An option to delete an item from the system is presented if a thumbnail is pressed for a slightly longer period of time. The z-order for user handles is set to be higher than any other content on the screen ensuring that the user workspace is always accessible, and not obscured.

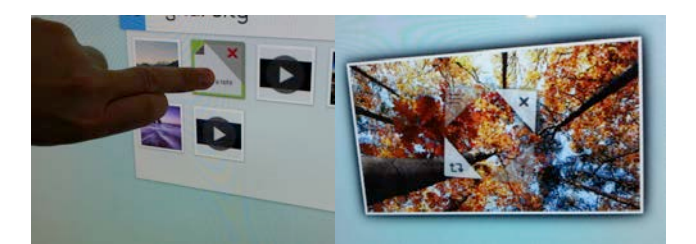

**Figure 5. (a) Delete item, (b) Media overlay sub menu**

*Media items.* Media content items are *images*, *videos* or textual *notes* that appear as zoomable, rotateable and translatable widgets on the screen. The zoom factor is limited to allow images to scale up to no more than the width of three portrait panels (3240 pixels) to prevent individual content items from obscuring the whole canvas. Videos can be played on-screen and have a standard set of video controls (pause, play, seek, volume). When opened from the workspace, each media item can be opened multiple times, spawning multiple instances on the canvas. If items are permanently deleted from the workspace (or the system via the web interface) all of the items currently open instances of an item are closed. All content widgets use dragging physics to allow for content to be thrown. The friction settings are designed to limit the throwing distance to approximately 2-3 panels, preventing users from interfering with the workspace of users at the other end of a display wall.

*Pinning.* Each user workspace handle has a pinning button (see Fig. 2) allowing users to "pin" down the content relative to their handle and move all the content at once. This allows users to navigate the screen and move all their content to a different part of the screen while maintaining the relative content layout.

*Minimize / maximize.* User workspace handles further contain a minimise/maximise button (see Fig. 2). Minimising content means that the content is animated back into the handle. Minimise and maximise maintain the relative position and layout of content items. The layout is saved as a session and is persistent across logouts. The sessions is shared between different instances of CubIT running on different walls. As a result users can lay out their content in a particular way (e.g. for a poster presentation) and re-apply this layout to multiple setups (e.g. CubIT running on 3 different walls).

*Presentations.* CubIT includes a custom presentation widget (see Fig. 2) that allows users to display stacks of images, videos and notes in a more convenient manner. Presentations can be created using the web and mobile interfaces. The presentation widget contains several components. The display section allows content items to be displayed, scaled and swiped like a slideshow. The handle identifies the presentation. The selection box underneath the handle allows easy access to the surrounding slides and can be used to scroll through and navigate the presentation. Presentations can be edited dynamically using the multi-touch interface. In order to edit a presentation users can press the presentation workspace button and open the presentation's workspace. A presentation workspace provides the same functionality as a user workspace and allows users to reorder, delete and add content on the fly.

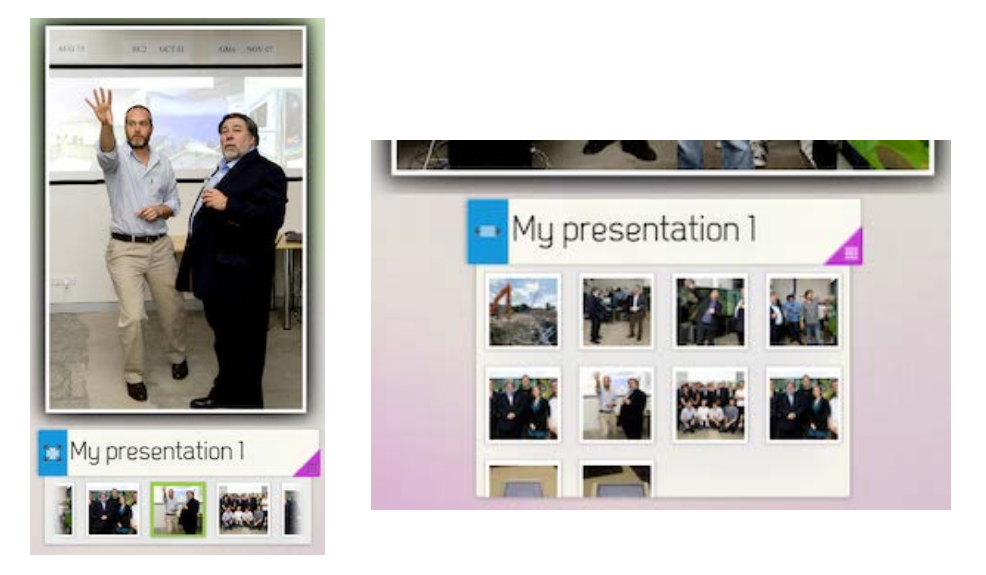

**Figure 6. CubIT presentation and presentation workspace**

*Top dock & Top dock view.* The layout and design of the Cube includes large projection screens on top of walls of interactive panels. As a result each project implemented on the Cube had to find ways to design their system to make use of the projection screens while maintaining control over the interaction on the interactive touch panels below. In the case of CubIT we decided to allow users to "throw" individual media item up to the projection screen to be displayed at full resolution. The rationale for this design option was to allow users to interact with content closely on the touch panels, while using the projection surfaces for presentations to larger groups.

The mechanism in CubIT that controls the content on the top projection screen is called "top dock". It consists of a docking area stretching along the top border of the multi-touch panels. Media items that are dragged into the dock are displayed on the top screen. The top dock supports all media types images, note and videos, which auto-play when dragged onto the top dock.

*Drag and drop sharing.* The multi-touch interface supports sharing of content between users. In order to copy content items between accounts, users drag thumbnail representations of images, videos, notes or presentations into a different workspace. This creates a new instance of the copied object, which is now independent of the original. Because the system does not differentiate between users, objects can be freely copied between accounts by any user who touches the screen. To account for this, user accounts can be put into a "safe" exhibit mode to display of content over longer periods of time, in case users want to leave bits of content on screen for others to see (e.g. notice board).

### **4.3 Web interface**

The CubIT web-interface is one of the two mechanisms allowing users to upload and maintain content on CubIT. The interface uses a standard user registration and login system. As part of the registration process users can register their RFID cards allowing them to log into the system on the multi-touch wall. The web interface for a standard user account consists of two main sections. The "Media" section allows users to upload image and video content and create notes. Users can browse existing content and delete items. The "Presentation" section enables users to create and manage presentations. Users can add content already uploaded to the system to new and existing presentations, as well as delete existing presentations.

Further sections comprise a page specifying the location and installation instructions for the mobile application, an about page with general information about the project and an accounts page allowing users to change their user details and avatar image.

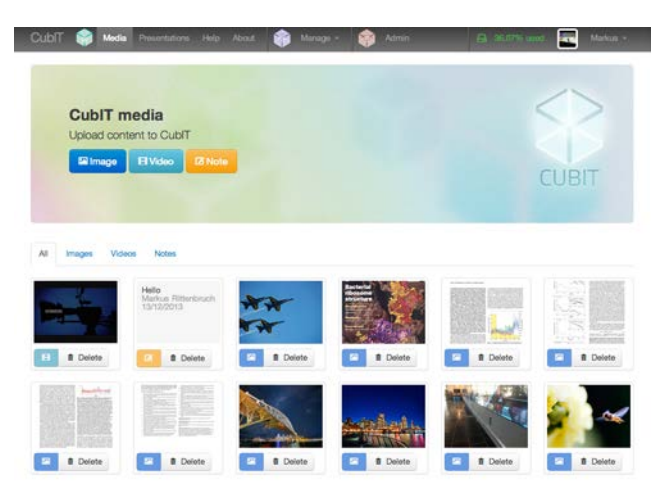

**Figure 7: CubIT web interface**

### **4.3.1 Admin and moderator roles**

The web interface further supports two roles for users with elevated privileges, admins and moderators. For each of these role an additional section is displayed. Moderators can browse through all existing media content in the system and delete content and ban, unban or remove users. Moderators can set systems parameters like a user's data quota and change user's account privileges (e.g. promote to moderator, admin).

The moderator function was added to response to the potential issue of users uploading inappropriate content. The CubIT content is highly visible and potentially exposed to a large number of visitors. Moderation is conducted on a regular basis, after content gets uploaded. Moderation approval prior to uploading was not considered in order to allow users to upload content immediately, without having to wait for approval. If inappropriate content gets detected moderators have several options. They can remove the content and / or ban the user. Banned users will not be able to log into the any of the CubIT interfaces and receive a message informing them that they have been banned. Once the situation has been clarified, banned users can be reinstated. Moderators can further completely remove users from the system. Users who are being banned while they are logged into the multi-touch interface will be logged out and all their content is removed from the display.

### **4.4 Mobile interface**

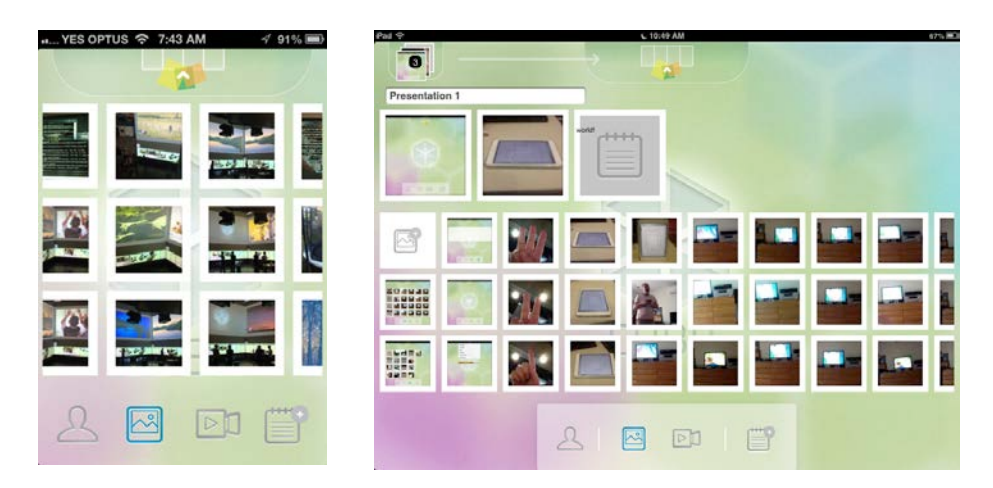

**Figure 8: CubIT mobile interface interface, iPhone image upload (left), iPad presentation creation (right)**

The CubIT mobile interface is a native iOS application (see **Error! Reference**  source not found.) running on iPhones and iPads<sup>[3](#page-43-2)</sup>. The purpose of the interface is to allow users to easily upload content while away from their desks, and in particular, while standing in front of one of the touch screens. The mobile interface has four modes (represented by four icons at the bottom of the screen). Three of those modes are dedicated to different media types allowing users to upload images, videos, and notes respectively. The fourth mode allows users to change their avatar picture and log out of the application. The iPad version, due to its larger screen real estate, features an additional function. It allows users to create presentations from existing media sources and upload these presentations to CubIT. Users can scroll through their iPhone/iPad's media library in a scrollable section in the middle of the application. An "add icon" links to the device's camera application and allows users to create and upload content on the fly. The upload mechanism consists of a simple drag and drop mechanism. To upload, users drag images into the upload icon on top of the screen. An animation gives the appearance that the item is "sucked" into the screen and then uploaded. The upload mechanism has been designed to give the appearance of being able to "flick" multiple content to the multi-touch walls.

In addition to its function as an upload device the mobile interface was also used as an input mechanism. As part of the design process it was decided that using on-screen keyboard on a shared multi-user display was likely to be less efficient, than allowing user to input text via their personal mobile devices. Thus the functionality that requires text input, such as notes as well as creating presentations, was implemented on the mobile as well as the web interface.

### **4.5 CubIT Collaborative Features**

The system components described above have been designed to support co-located synchronous collaboration between users, within the context of the Cube. We summarise some of the collaborative features in turn:

*Shared workspace and workspace control:* Multiple users can share a large workspace canvas, each user providing content using their user workspace handle. The system provides several mechanisms for users to manage the shared space. User can "pin" their content and move it simultaneously to a different part of the screen. Users can minimize content, thus saving the layout of their current session and move it to a different part of the screen or a different display wall altogether. Interface elements have been designed so that users can work together without obscuring each others view of the workspace.

*Drag and drop sharing:* Users can simply share content by dragging and dropping content between user workspaces. This function extends to presentations by allowing users to create shared presentations on screen, with content provided by several users. *Easy upload from mobile devices:* Drag and drop upload of content into workspaces allows users to dynamically add content to a shared workspace while working with others. Users can, for instance, capture the outcome of a joint discussion in an image or video and upload this directly to the shared workspace.

*Dynamic state control between different parts of the system:* The system dynamically passes on changes between the multi-touch mobile and web-interfaces. This allows users to dynamically update content on screen from a remote location (e.g. as part of a share co-located and remote design session).

# **5. System setup**

### **5.1 System components**

The CubIT system is comprised of a number of system components (see Figure 9). The *CubIT server* manages all aspect related to content and user management, including content upload (images, videos, notes), the creation of custom presentations, content delivery and maintaining workspace, session and authentication states. The CubIT *multitouch UI* manages touch interactions and widgets on the display panels, as well as the syncing and distribution of the interface's state across a series of multitouch screens and computing nodes. The *mobile UI* manages creation and upload of content as well as updates to user profiles.

The Cube's multitouch displays are driven by a series of graphics nodes, whereby each node drive two display panels. As a result the multitouch UI was implemented as a distributed application that is executed across all the graphics nodes used to drive a wall surface. For instance, in case of a 12-panel wall the application is synchronised across 7 graphics nodes (2 panels per node plus one node for the projection screen).

A *Redis server* is used to maintain the consistent state of interface elements, send notifications between different system components and ensure a consistent state between the distributed graphics nodes that execute the multitouch UI. Each multitouch display panel has an integrated *TUIO server* recording touch events. These touch events get merged into a combined TUIO stream via a multiplexer, which flexibly reacts to the setup and number of CubIT instances running. The *RFID server* maintains the state of all RFID readers installed in the Cube and relays RFID event information via Redis to the CubIT server. The system's diagram [\(Figure 9\)](#page-24-0) is schematic and depicts a simplified version of our architecture, showing a single wall display consisting of 6 screens.

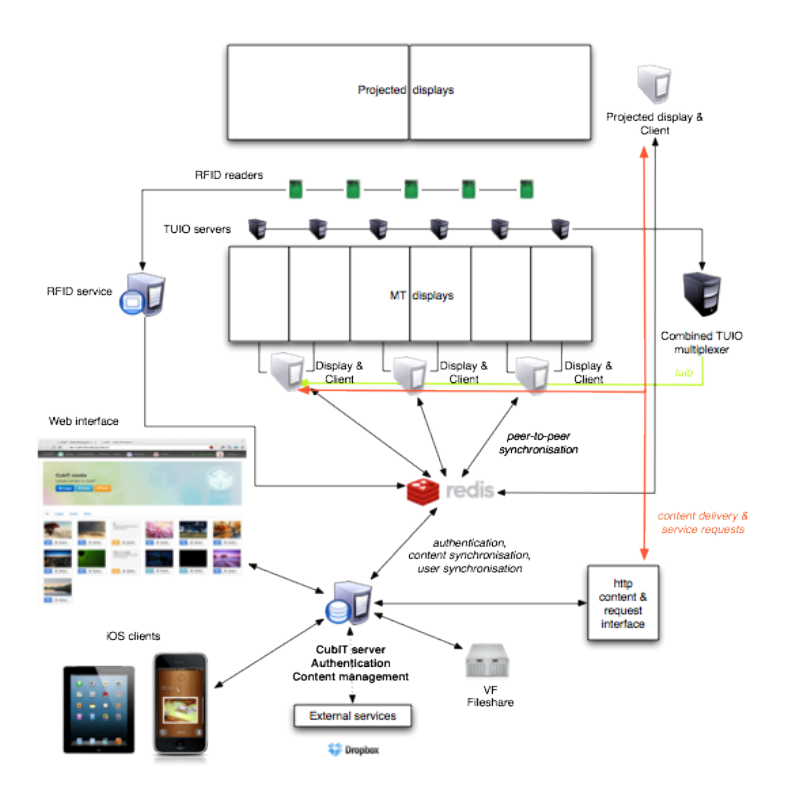

**Figure 9: CubIT system architecture**

## <span id="page-24-0"></span>**5.2 System runtime setup**

CubIT can be simultaneously deployed to any of the wall surfaces of the Cube. The CubIT (web) server maintains the state of logins across walls allowing users to log into multiple walls simultaneously. This functionality is mostly useful in case of the 'exhibition user', where content gets displayed to the general public, or in case of larger events, such as exhibitions or conferences.

### **5.3 Organisational setup and use**

CubIT was deployed in January 2013 and has currently over 550 registered users. Since its' release the system has been used for a variety of different purposes. We will briefly outline some of the uses that have been observed since deployment:

*Teaching:* CubIT has been used to present student work in a number of classes taught at QUT. Students were encouraged to sign up to CubIT and create their own account. They uploaded their project work and displayed it during critique and student presentation sessions.

*Events & Conferences:* CubIT has been extensively used during conferences and events. Conference use included the display of posters and general conference related information such as sponsorship slides, videos and other promotional material. Many organisers specifically used the top dock, by designing content that fitted the maximum resolution of the screen and allowed them to present wide posters (e.g. see [Figure 10,](#page-27-0) right).

*Visitors & demos:* CubIT is commonly used to showcase research and other content to visitors. Several users regularly showcase their content to (groups of) visitors, such as potential industry partners and collaborators.

*School engagement:* CubIT is being used as part of QUT's effort to engage school students. The school student program involved a guided tour of the Science and Technology Centre as well as the participation in various workshops and activities. These activities get documented by educators and uploaded to CubIT for students to browse.

It is important to note that as the Cube is a multi-purpose facility the software displayed on each of the wall surfaces, including CubIT, is subject to scheduling. During the usage period covered in this paper (January – September 2013) CubIT was generally available by default on at least one of the wall surfaces and would run on other surfaces on request. However, scheduling could lead to situations where CubIT was not available when or where users expected it.

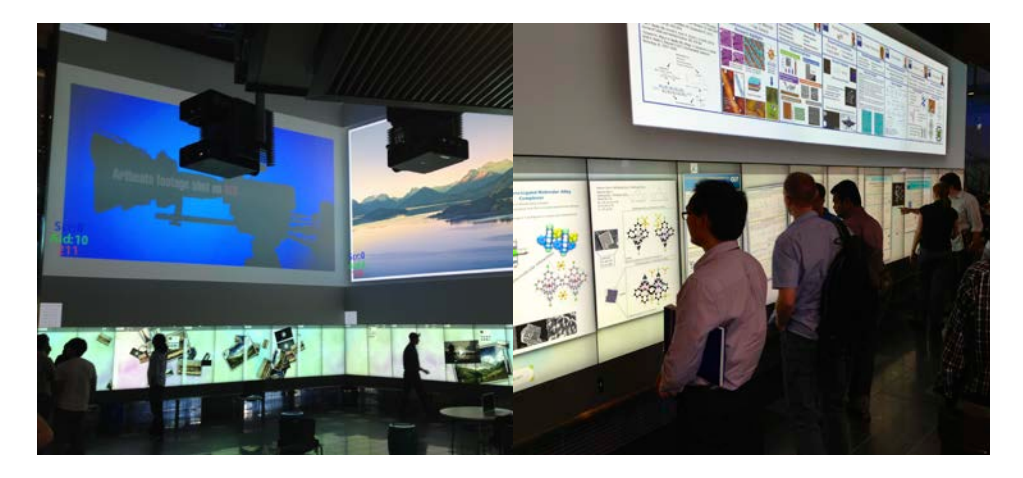

**Figure 10: CubIT running on different wall surfaces**

# <span id="page-27-0"></span>**6. System evaluation**

# **6.1 Study design**

The study took place approximately 9 months after the system had been made available for public use in early 2013. Study participants were recruited amongst the 470 users who had signed up to use CubIT at that point in time. CubIT user consisted of QUT academics, professional staff, and students. An email was sent out to all users to invite them to participate in a 20-item questionnaire on the use, usability and user experience of CubIT. The questionnaire was open for 2 weeks and 48 participants completed the questionnaire.

The questionnaire consisted of four different sections, *general information*, *system use*, *user experience* and *use context*. The *general information* section covered basic statistical data. The *system use* section queried which of the various aspect and functionalities of the system participants had used. The *user experience* section

covered basic usability measure and queried users on a range of user experience measures. Last, the *use context* section consisted of questions that explored for which tasks the system had been used and contained open questions to determine attitudes towards the use of the system.

The *user experience* section contained a series of questions which were based on SUS (System Usability Scale) [\(Brooke 1996\)](#page-44-3), a widely used usability questionnaire. We added one additional question in this part of the questionnaire, which queried participants' perception of the availability of CubIT on the Cube's wall surfaces (based on scheduling in the Cube). In addition to the usability questions, we ran a set of question relating to the user experience using UEQ (User Experience Questionnaire) [\(Laugwitz et al. 2008\)](#page-45-4). Both, the usability as well as the user experience instruments were of a general nature and did not specifically target the multi-user or multi-touch capabilities of the application. However, they were coupled with a set of open-ended questions relating to people's experience with the system allowing for a broader, qualitative assessment of the results.

### **6.2 Results**

#### **6.2.1 Functionality use**

We asked participants to rate whether they had used different functionalities of the system. They answers included *yes*, *no* and *do not know how* options.

#### **Table 1: CubIT functionality use**

**Question % Yes-No-Do not know how (n/a)**

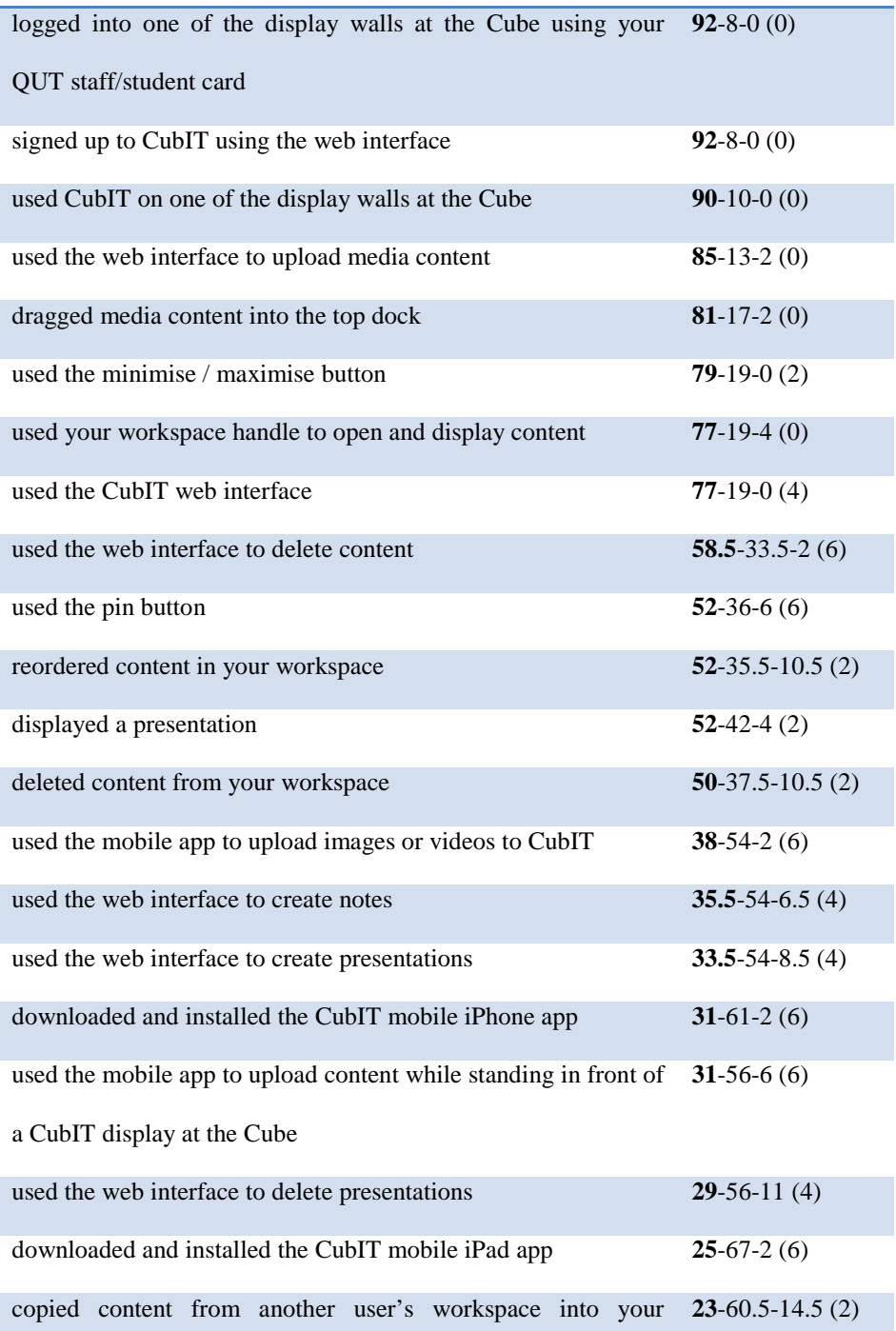

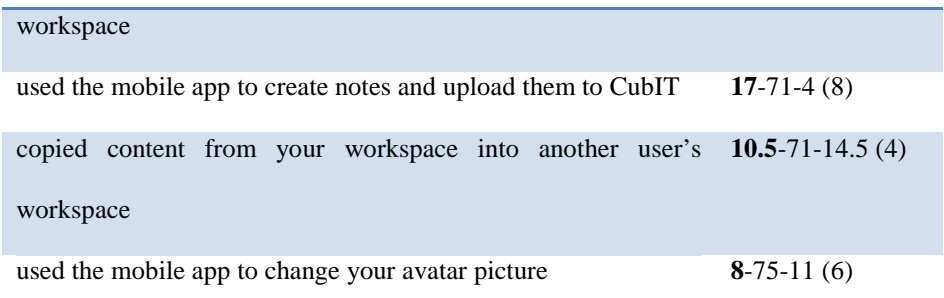

The results show that the fundamental functions of the system (how to sign up, log in, upload and display media content) were known to almost all users. More that half of the users had used functions to manage content on the screen (delete content, display presentation, used the pin button, etc.). And a smaller subsection of users had used the mobile features and installed the mobile app as well as uploaded content from their mobile device. Surprisingly, relatively few users had used the system to share content by dragging it to or from other user's workspaces to their own workspace (23% and 10.5% respectively).

### **6.2.2 User experience**

The following table summarise the results of the usability and user experience evaluation of CubIT. All items were rated on a scale between 5 "strongly agree" and 1 "strongly disagree".

SUS and UEQ include both positively and negatively worded item. While we used alternating questions in our questionnaire, we reversed the scores of the negative items when reporting our results, to achieve better comparability. Items that have been reversed are marked with "[-]". Both scores and questions are reversed in the results tables.

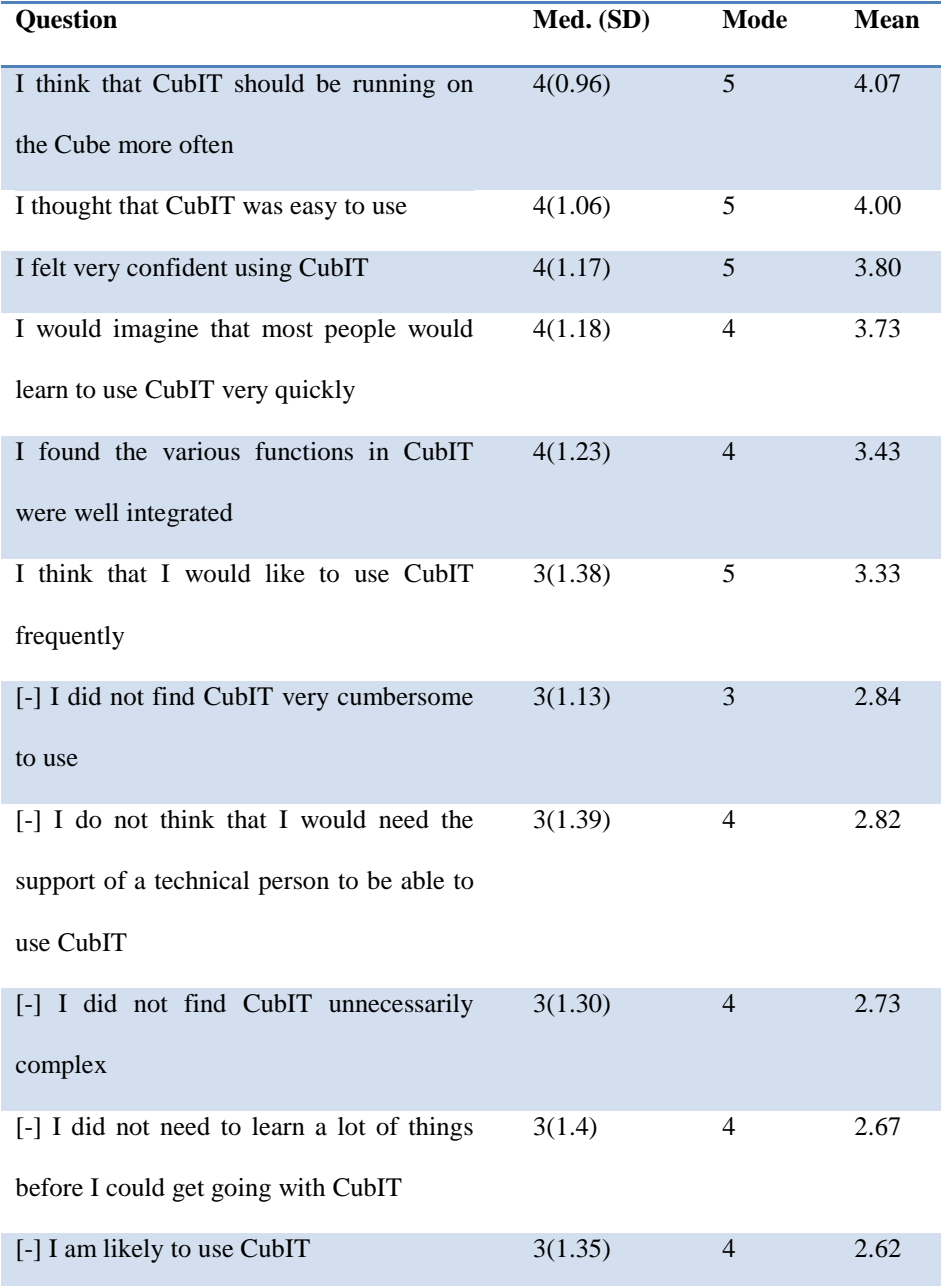

# **Table 2: Usability evaluation (SUS) results**

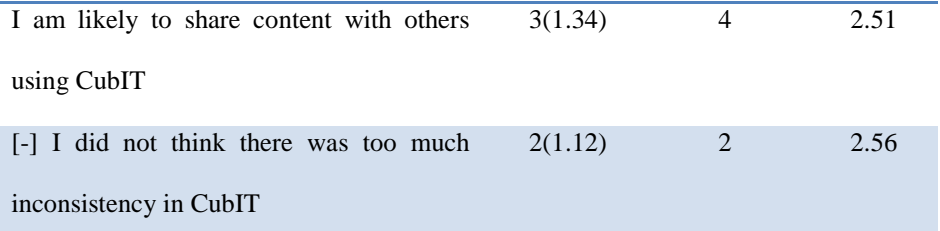

The outcomes of the usability evaluation are overwhelmingly positive. A majority of participants felt that the system was easy to use and felt confident in using it. The question that received the most positive answers was whether CubIT should run on the Cube more often.

| Question                    | Med. (SD) | Mode           | <b>Mean</b> |
|-----------------------------|-----------|----------------|-------------|
| innovative/conservative     | 5(1.09)   | 5              | 4.35        |
| creative/dull               | 4(1.00)   | 4              | 4.07        |
| attractive/unattractive     | 4(1.06)   | 5              | 4.05        |
| exciting/boring             | 4(1.12)   | 5              | 4.00        |
| supportive/obstructive      | 4(1.14)   | $\overline{4}$ | 3.53        |
| [-] enjoyable / annoying    | 4(1.23)   | $\overline{4}$ | 3.16        |
| secure/not secure           | 3(1.22)   | 3              | 3.26        |
| [-] practical / impractical | 3(1.33)   | 4              | 2.88        |
| [-] organized / cluttered   | 3(1.16)   | $\overline{4}$ | 2.86        |
| [-] clear / confusing       | 3(1.18)   | 4              | 2.84        |
| [-] efficient / inefficient | 3(1.21)   | $\overline{4}$ | 2.79        |

**Table 3: User experience (UEQ) evaluation**

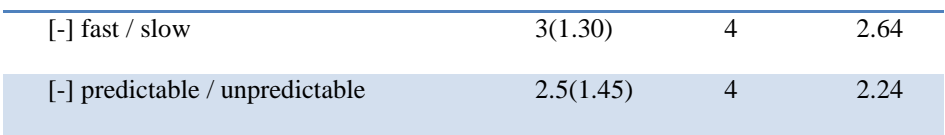

The participants agreed on average that the system meets all positive user experience factors, with the exception of *predictability*. *Innovative, creative, attractive, exciting, supportive* and *enjoyable* were the highest rated items with a mean of 5 or 4. *Predictable* received the lowest score with a mean of 2.5, indicating that the system was on average perceived as being neither *predictable* nor *unpredictable*.

# **6.2.3 Use context**

We asked participant to select multiple way in which they used the system from a number of predetermined alternatives. The selection contained an open question allowing the participants to specify "other" activities. **[Table 4](#page-33-0)** shows the chosen activities in order of preference.

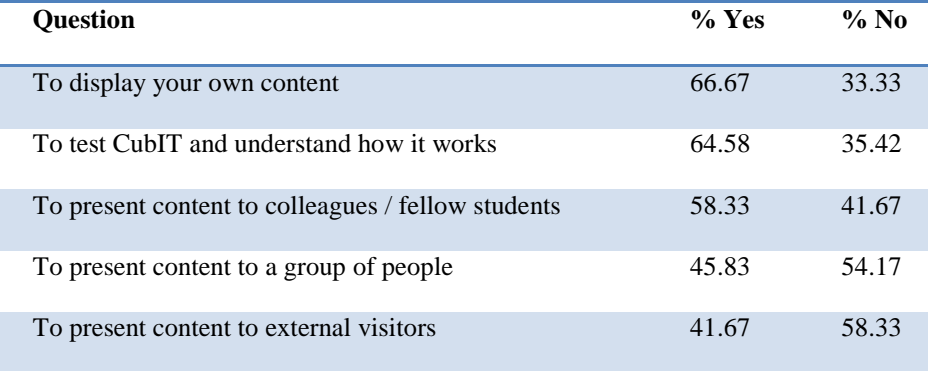

<span id="page-33-0"></span>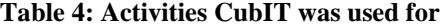

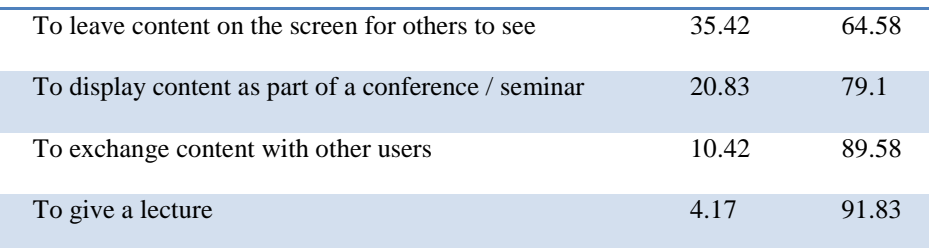

There was only one entry for other uses, which indicated that the system was used as part of a *"high school competition"*.

The most common reported uses of the system included displaying own content, either generally, to colleagues, external visitors or as part of a presentation. About a third of the participants had left content on the screen for others to see. About 20% had used CubIT as part of a conference presentation. The two activities that scored lowest were *exchanging content with others* and *giving a lecture*. The relatively low rate of participants who used the system to exchange content with other users matches our observation, that the sharing function was only used by at most 23% of participants. A total of two participants specified that they used the system to deliver a lecture.

The second part of the use context section consisted of a series of open questions asking what people liked best and least about the system, as well as an open question for other comments regarding system use. For the qualitative data analysis we used a grounded theory approach, conducting open coding on the set of answers in order to determine relevant concepts and categories to structure the results. Answers to the question "**Do you have any other comments about CubIT, or this questionnaire?"**  closely mirrored answers received in the questions regarding best and least liked aspects of CubIT and were coded together with these question.

### **6.2.4 Best liked aspects of CubIT**

Regarding the question: **"which aspects of CubIT did you like best"**, we identified the following categories.

*Presentation of content:* This category received the highest number of mentions across all participants. Participants generally appreciated being able to use CubIT to present content to colleagues and the general public. The category covers the general ability to present to different audiences as well as the ability to simultaneously display many content items on a large screen.

*Interactive capabilities:* The second most relevant category relates to the interactive capabilities CubIT offers. Participants mentioned the scalability of content, moving content across different surfaces, support for different media types and being able to physically manipulate content through the multitouch interface.

*Flexibility & openness:* This category relates to the flexibility and openness of the system. These aspects were related to ability to display different content and use CubIT on different screen configurations. Participants also perceived that the system had many different uses. One participant remarked: *"CubIT can turn from an academic board to a social networking board instantly, depending on who is using it. As a social networking board, I love it."*.

*Scale and wow-factor:* The fourth-most relevant category is related on the impact that CubIT had on users and visitors. The size of the screen displays played and important role in how users perceived the system. One participant opined: *"CubIT's size is impressive. It's large enough to get anyone excited about using it"*. In addition to the screen size, CubIT was perceived as "cutting edge". Another participant mentioned: *"Its like Iron Mans office!"*.

*Ease of use:* The last category that received frequent mentions is how easy the system is to use. This includes numerous comments regarding the simplicity of use of the multi-touch interface, as well as the easy authentication via RFID Cards.

In addition to the categories mentioned above there are a number of other categories that were of relevance, but were overall less common. These include: *Multi-user capabilities* - Supporting multiple users at the same time; *Web & mobile integration:* Content upload via different interfaces; *Remote repository:* The notion of using CubIT as a remote repository for content accessed by ones' staff /student card.

### **6.2.5 Least liked aspects of CubIT**

Regarding the question: **"which aspects of CubIT did you like least"**, we identified the following categories. Like in the previous section, the categories are ordered from most to least relevant:

*Interface improvements:* This was the most commonly mentioned category, which related to a varied range of requests and suggestions to improve aspects of the user interface(s) and the overall system functionality. The issues mentioned were very diverse with no clear trend indicating one specific area that was more of more pressing concern than others. The issues ranged from controlling video playback volume, additional remote presenter functionality for the top dock, to requests to allow users to reset passwords and RFID Card IDs.

*Public use:* A diverse set of issues arose around the public use of the system. The reported issues ranged from privacy and security concerns, to concerns about inappropriate content and behaviour to the question how suitable the public space is to deliver lectures. One participant raised their concern regarding inappropriate use of the system: "*Other people unrelated to our course/presentation playing loud, intrusive and offensive content during the time we were using it*".

*Creation:* One of the more common requests for additional functionality centred around tools that allowed users to create and annotate content directly on the multitouch screen. The most mentioned functions were interactive whiteboard and annotation of media items.

*Media types:* There were a number of requests for the system to support additional media types, such as Word documents and Web pages.

*Reliability:* some users reported reliability issues ranging from the feeling that elements were "freezing" to system crashes.

*Availability:* The next commonly mentioned category related to an organisational matter. Some participants commented that they would have liked to be CubIT to be more regularly available in the Cube or be available on a different screen / wall setup.

Other categories were mentioned occasionally. Some participants requested to make an *Android mobile* application available. Other participants made comments regarding the availability of *documentation*. These comments did not refer to the availability of general system documentation, but requested information about specific uses, e.g. how to use the system in the context of a particular class: "*No documentation I can get to guide me through how I might integrate it with my unit. Or run an assignment. This may be because it has not been used in this way previously*".

# **7. Discussion**

The results of the study revealed which functions of the system were most commonly understood, how its usability and user experiences were rated, in which context the system was used, and which aspects of the systems and its use were most liked or disliked. The results generally indicated that CubIT fulfilled its purpose. However, there are a number of more subtle aspects that highlighted challenges related to the public use of the system and its ability to implement a wide range of functions, yet remain intuitive and flexible.

### **7.1 Usability, user experience & context**

Regarding system use, the study showed that the majority of participants appreciated and had used the fundamental system functions. In particular functions related to the presentation of, and interaction with, media content on the multitouch screens were well understood. Surprisingly, two collaborative functions, the sharing of content by dragging it to or from other user's workspaces scored comparatively low. This matches the results from the "use context" part of the study, which showed that "*to exchange content with other users*" was the second least commonly engaged activity amongst our participants. Two other use aspects that scored low were the use of the mobile app to create and upload notes and changing the avatar picture via the mobile interface. While we predicted the latter function was likely to be used occasionally, the copying content functions and upload of notes were considered core functions during the design process.

One possible explanation for the lower than expected use lies in the deployment strategy. As a side effect of the 'word of mouth' strategy, users received no formal training in the use of the system. While the system functions were generally perceived as being intuitive, some functions, like the ability to copy content between user workspace handles had to be discovered. An online manual was available through the web-interface, which covered this and many other functions. However, it is possible that this "cross-device" help approach was too removed from users who were interacting with the multitouch interface. Interestingly, we frequently observed that existing users would explain the system to their friends, but these explanations were often limited by what the explaining person knew about the function of the system.

The outcomes of the usability and the user experience evaluation were overwhelmingly positive. The number of positive responses to the question as to whether CubIT should run on the Cube more often, indicates that many of the participants were interested in regular use of the system. While availability is an obvious requirement for a 'walk up and use' system like CubIT, the system could however not always be made available, due to the multi-purpose nature of the Cube.

The results regarding the use context of CubIT closely matched the suggested categories. The most common reported uses of the system were those that matched the anticipated use of the system and represented its core functionality. Using the system to deliver lectures was uncommon, since all screens were in publicly accessible areas with significant amounts of thoroughfare and only public lectures would have been considered appropriate. This sentiment is mirrored by comments participants made regarding the public use of CubIT.

# **7.2 Public use**

The qualitative evaluation of CubIT resulted in rich set of categories. Some of the most interesting were *Flexibility & openness, Scale & wow factor, Public use, Creation and Media types.* 

The *Flexibility & Openness* of the system was appreciated by most users and matches the fact that the system was perceived as usable, intuitive and well integrated. These aspects lead us to conclude the design goals of providing easy and intuitive access to the Cube and allowing users to interact with their own media content have been met. Comments made with regards to *Scale & wow factor* indicated the CubIT has used the display infrastructure of the Cube efficiently and that the scale of the interaction had a significant impact on the user experience.

Issues surrounding *public use* highlighted some of the tensions that can arise when placing an open user-generated content platform in a public space. The comments regarding the inappropriate behaviour of some users were particularly interesting. There is an obvious trade-off between the risk involved in managing content in a public environment and giving users the freedom to directly upload and interact with content on the display surfaces. Content moderation was implemented as part of the web-backend of CubIT. However, a conscious decision was made, not to moderate content upfront in order to give users the experience of "immediacy" when uploading content to the system. This strategy generally worked very well. There was only one known case of inappropriate content had to be dealt with during the trial. This was partly due to the fact that all users of the system were identified by their QUT email address, which was required to sign up to the system, completely disallowing 'anonymous' users. However, this strategy did not cover the 'inconsiderate behaviour' reported by one of the participants.

### **7.3 Functional scope dilemma**

*Creation* and *media types* were related categories that highlighted the challenge of building a generically applicable system for a diverse user population. Some participants requested both specialised tools (e.g. whiteboard functionality) and additional media formats (e.g. Word documents). A conscious decision was made early in the design process to limit the number of potentially complex functionality the system offered in favour of easy-to-understand functions (upload, display, present and share). While functionality like electronic whiteboards have been successfully implemented in electronic meeting rooms environments, they do add additional complexity and modalities to the user interaction, in particular when added on top of multi-user workspaces. Similar challenges arose from request for additional media content. While these requests were understandable they opened up the system to a multitude of integration issues. They would have required the integration potentially proprietary viewers (e.g. Microsoft Word viewer), and a modal interface that would switch the focus between the viewer and the workspace. Very few proprietary viewers have been designed for multitouch input or are likely to be consistent with the multitouch gestures used in CubIT. The challenge in the further development of CubIT and comparable systems is to integrate additional collaborative functionality within a consistent interaction framework that is suitable for casual users, does not require multiple modes of interaction and supports the simultaneous interaction of multiple users within a large shared workspace.

# **8. Conclusions**

This paper describes the design, implementation, use and evaluation of CubIT, a large-scale, multi-user collaboration and presentation system. CubIT was specifically built to allow a broad user population to upload user-generated content to the Cube's interactive surfaces. Thus the systems' design not only had to take into account the Cube's physical and technical setup, but also define interaction paradigms that would allow casual users to jointly interact with and share content across a large shared multitouch canvas, as well as integrate interaction across different devices and surfaces, at different scales.

<span id="page-43-2"></span><span id="page-43-1"></span><span id="page-43-0"></span>The resulting system was implemented across three user-interfaces: each of which fulfilled a different purpose. The multitouch interface was designed to allow users to display content on large-scale displays, authenticate with ease using RFID, present content to larger audiences on very large-scale projection surfaces, and easily share content across user accounts using various widgets and multitouch interaction mechanisms. The mobile interface was designed to provide textual input, allow for the grouping and creation of content (notes and presentations) and specifically, to allow users to upload content to the wall surfaces by 'flinging' content to the screens. Lastly, the web-based interface supported the same functionalities as the mobile interface. It, additionally handled user management tasks (authentication, user management, quota), help, and content management and administrative tasks for selected system administrators.

The evaluation of CubIT revealed that the system was overwhelmingly perceived positively. It also highlighted some conceptual challenges, particularly questions related to the public use of the system, and managing the expectations of a broad user base as to what functionality the system should support. While CubIT has been build within the specific context of the Cube, we believe that many of its' design and interaction principles, as well as the lessons learnt from the evaluation, transcend the physical setup and can be applied to different contexts and systems. We hope that software designers who develop systems for similar settings can learn from our experiences.

# **References**

<span id="page-44-2"></span>Biehl, Jacob T., William T. Baker, Brian P. Bailey, Desney S. Tan, Kori M. Inkpen, and Mary Czerwinski (2008). Impromptu: a new interaction framework for supporting collaboration in multiple display environments and its field evaluation for co-located software development. In M. Czerwinski, A. Lund, and D. Tan (eds): *Proceedings of the SIGCHI Conference on Human Factors in Computing Systems (CHI'2008), Florence, Italy, 5 - 10 April 2008.* New York: ACM Press, pp. 939-948.

<span id="page-44-3"></span>Brooke, John (1996). SUS: a 'Quick and Dirty' Usability Scale. In P. W. Jordon, B. Thomas, B. A. Weerdmeester, and I. L. McClelland (eds): *Usability Evaluation in Industry*. London: Taylor & Francis, pp. 189-194.

<span id="page-44-1"></span>Broughton, Michael, Jeni Paay, Jesper Kjeldskov, Kenton O'Hara, Jane Li, Matthew Phillips, and Markus Rittenbruch (2009). Being Here: Designing for Distributed Hands-On Collaboration in Blended Interaction Spaces. In M. Foth, J. Kjeldskov, and J. Paay (eds): *Proceedings of the 21st Annual Conference of the Australian Computer-Human Interaction Special Interest Group: Design: Open 24/7 (OzCHI '09), Melbourne, Australia, 23 - 27 November 2009*. New York: ACM Press, pp. 73-80.

<span id="page-44-0"></span>Conversy, Stéphane, Hélène Gaspard-Boulinc, Stéphane Chatty, Stéphane Valès, Carole Dupré, and Claire Ollagnon (2011). Supporting air traffic control collaboration with a TableTop system. In P. Hinds, J. C. Tang, J. Wang, J. Bardram, and N. Ducheneaut (eds): *Proceedings of* 

<sup>&</sup>lt;sup>1</sup> http://www.possible.com/news-and-events/cannes-lions-touchwall  $2$  Each of the Cube's display walls is equipped with a number of RFID readers, generally one reader per 2 panels.

<sup>&</sup>lt;sup>3</sup> Native application for other platforms, including Android and Windows 8 very considered, but could not be developed due to restrictions in development resources.

*the ACM 2011 conference on Computer supported cooperative work (CSCW '11), Hangzhou, China, 19 - 23 March 2011.* New York: ACM Press, pp. 425-434.

<span id="page-45-3"></span>Izadi, Shahram, Harry Brignull, Tom Rodden, Yvonne Rogers, and Mia Underwood (2003). Dynamo: a public interactive surface supporting the cooperative sharing and exchange of media.*Proceedings of the 16th annual ACM symposium on User interface software and technology (UIST '03), Vancouver, Canada, 2 - 5 November 2003.* New York: ACM Press, pp. 159-168.

<span id="page-45-4"></span>Laugwitz, Bettina, Theo Held, and Martin Schrepp (2008). Construction and Evaluation of a User Experience Questionnaire. In A. Holzinger (ed), *Proceedings of the 4th Symposium of the Workgroup Human-Computer Interaction and Usability Engineering of the Austrian Computer Society (USAB'08), Graz, Austria, 20-21 November 2008*. Berlin Heidelberg: Springer, pp. 63- 76.

<span id="page-45-1"></span>Morris, Meredith Ringel, Jarrod Lombardo, and Daniel Wigdor (2010). WeSearch: supporting collaborative search and sensemaking on a tabletop display. In K. Inkpen, C. Gutwin, and J. Tang (eds): *Proceedings of the 2010 ACM conference on Computer supported cooperative work (CSCW '10), Savannah, Georgia, USA, 6 - 10 February 2010.* New York: ACM Press, pp. 401-410.

<span id="page-45-2"></span>Peltonen, P., E. Kurvinen, A. Salovaara, G. Jacucci, T. Ilmonen, J. Evans, A. Oulasvirta, and P. Saarikko (2008). It's Mine, Don't Touch!: interactions at a large multi-touch display in a city centre. In M. Czerwinski, A. Lund, and D. Tan (eds): *Proceedings of the Twenty-Sixth Annual SIGCHI Conference on Human Factors in Computing Systems (CHI '08), Florence, Italy, 5 - 10 April 2008.* New York: ACM Press, pp. 1285-1294.

<span id="page-45-0"></span>Rittenbruch , Markus, Andrew Sorensen, Jared Donovan, Deborah Polson, Michael Docherty, and Jeff Jones (2013). The Cube: A very large-scale interactive engagement space. In A. Quigley, G. Jacucci, M. Horn, and M. Nacenta (eds): *Proceedings of the 2013 ACM*  *International Conference on Interactive Tabletops and Surfaces (ITS'13), St Andrews, UK, 6 - 9 October 2013.* New York: ACM Press, pp. 1-10.

<span id="page-46-2"></span>Shen, Chia , Katherine Everitt, and Kathleen Ryall (2003). UbiTable: Impromptu Face-to-Face Collaboration on Horizontal Interactive Surfaces. In A. K. Dey, A. Schmidt, and J. F. McCarthy (eds): *Proceedings of the Fifth International Conference on Ubiquitous Computing (UbiComp 2003), Seattle, Washington USA, 5-12 October 2003*. Berlin Heidelberg: Springer, pp. 281-288.

<span id="page-46-1"></span>Wigdor, Daniel, Hao Jiang, Clifton Forlines, Michelle Borkin, and Chia Shen (2009). WeSpace: the design development and deployment of a walk-up and share multi-surface visual collaboration system. In J. Dan R. Olsen, R. B. Arthur, K. Hinckley, M. R. Morris, S. Hudson, and S. Greenberg (eds): *Proceedings of the SIGCHI Conference on Human Factors in Computing Systems (CHI '09), Boston, MA, USA, 4 - 9 April 2009.* New York: ACM Press, pp. 1237-1246.

<span id="page-46-0"></span>Zadow, Ulrich von, Sandra Buron, Tina Harms, Florian Behringer, Kai Sostmann, and Raimund Dachselt (2013). SimMed: combining simulation and interactive tabletops for medical education. In W. E. Mackay, S. Brewster, and S. Bødker (eds): *Proceedings of the SIGCHI Conference on Human Factors in Computing Systems (CHI'13), Paris, France, 27 April - 2 May 2013*. New York: ACM Press, pp. 1469-1478.